# **How to change Personal Information/Password**

You can log in and change your personal information/Password from any computer, on or off campus.

### **How to Login?**

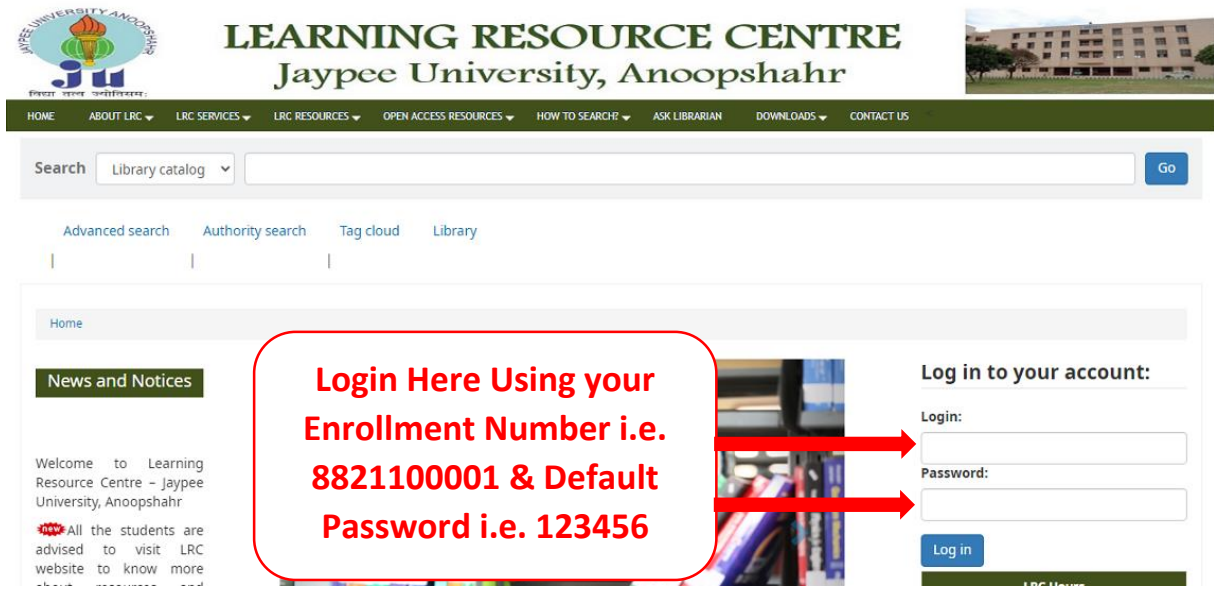

## **My Personal Details**

You can Enter/Edit the desired information at **My Personal Details** Tab. **Email ID and Mobile No. are Mandatory**.

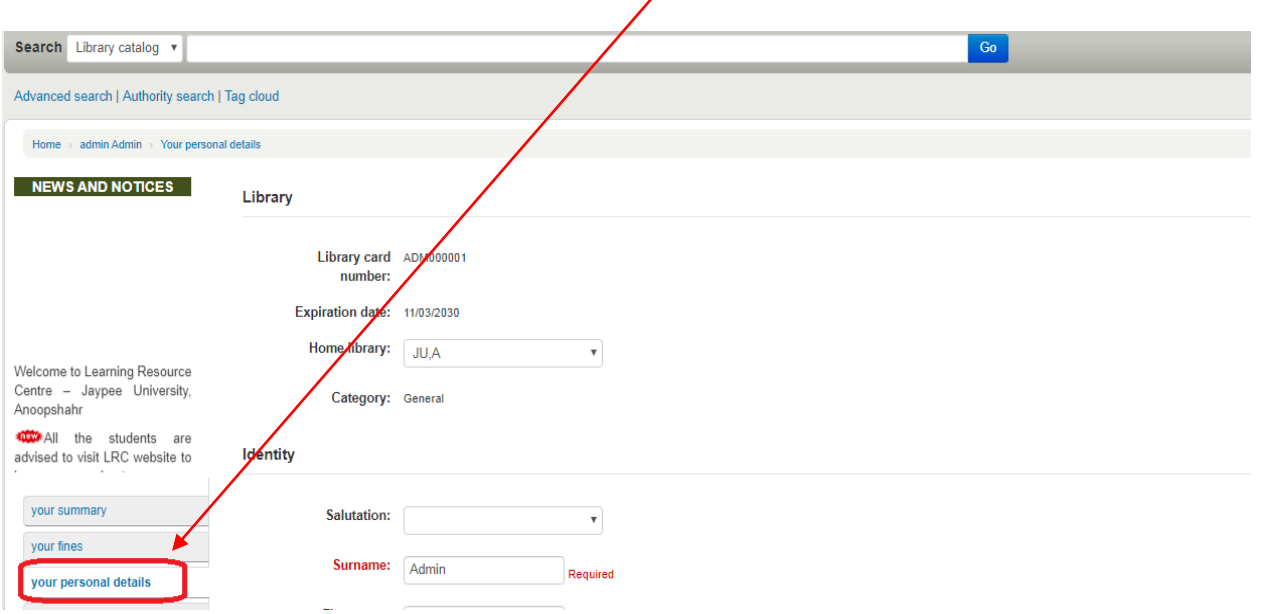

#### **Change Password**

From this tab you can change your password.

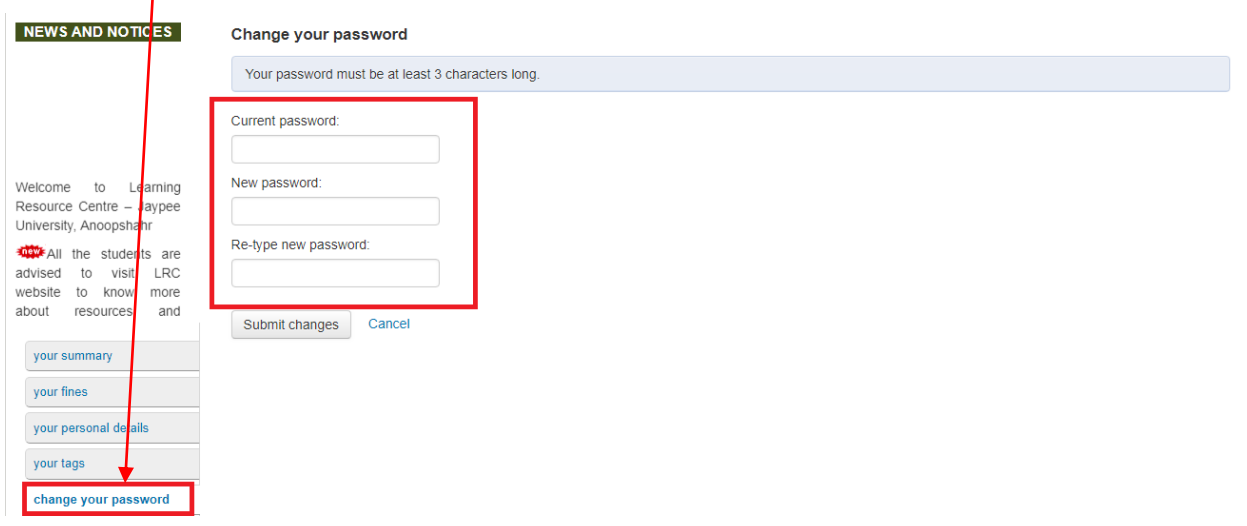

# **How to Logout**

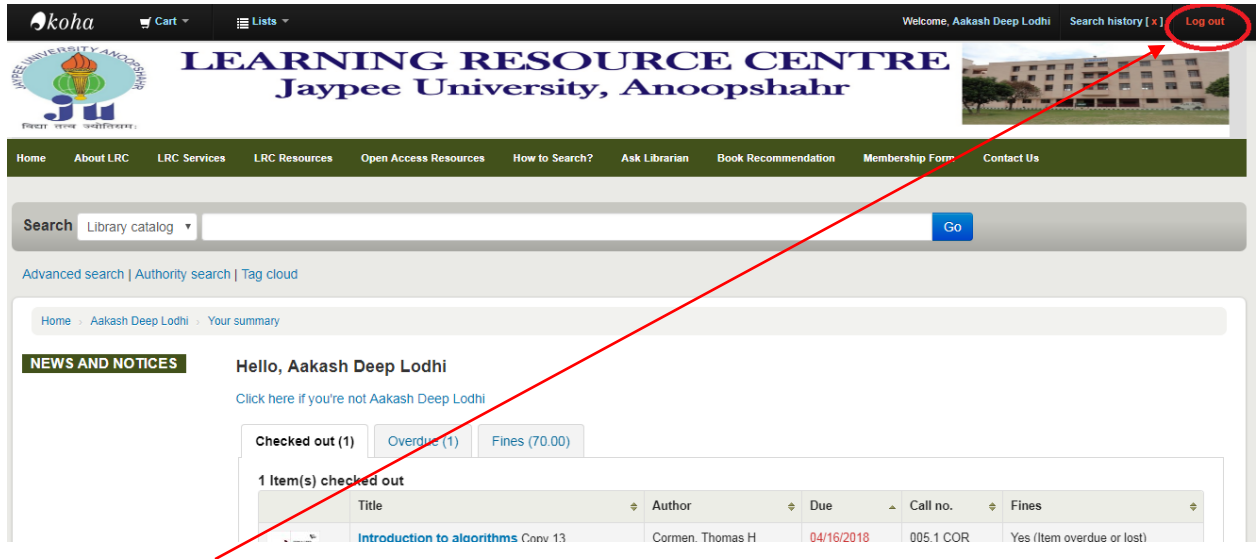

Click on LOG OUT Link in top right corner of the OPAC Page.

\*\*\*\*\*\*\*\*\*\*\*